#### **BAB IV**

### **HASIL DAN PEMBAHASAN**

#### **4.1. Pembahasan Hasil Penelitian dan Pengujian**

## **4.1.1. Alat Penelitian**

- 1. Perangkat Keras *(Hardware)*
	- a. Laptop ASUS Vivobook
	- b. RAM 4GB DDR4 dan 256GB M.2 NVMe™ PCIe® 3.0 SSD
	- c. Intel® Pentium® Gold 7505 Processor 2.0 GHz
- 2. Perangkat Lunak *(Software)*

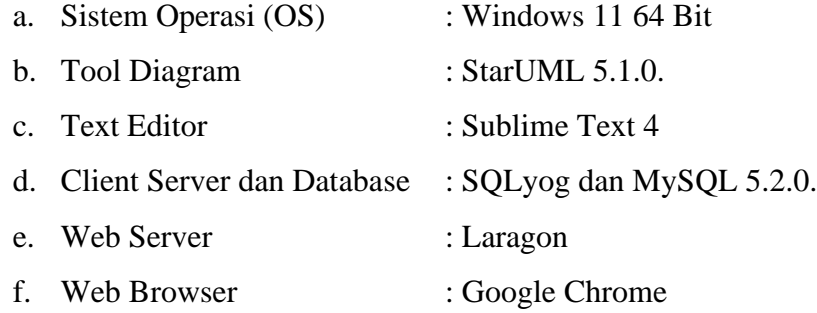

#### **4.1.2. Bahan Penelitian**

Bahan yang digunakan pada penelitian adalah sekumpulan data pasien, data dokter, penyakit dan obat-obatan serta beberapa pihak yang terlibat dalam pengelolaan skripsi ini di Puskesmas Pekalongan Lampung Timur.

#### **4.2. Hasil Rancangan Program**

#### **4.2.1. Rancangan Desain Antar Muka** *(User Interface)*

1. Halaman Beranda Sistem

Halaman beranda sistem merupakan halaman utama yang muncul setelah *user* membuka *web browser*, pada halaman utama sim puskes terdapat beberapa fitur pilihan di antaranya fitur masuk *(login)*, daftar. Berikut adalah hasil rancangan antar muka *(user interface)* pada halaman beranda sistem yang dapat dilihat pada **Gambar 4.1.**

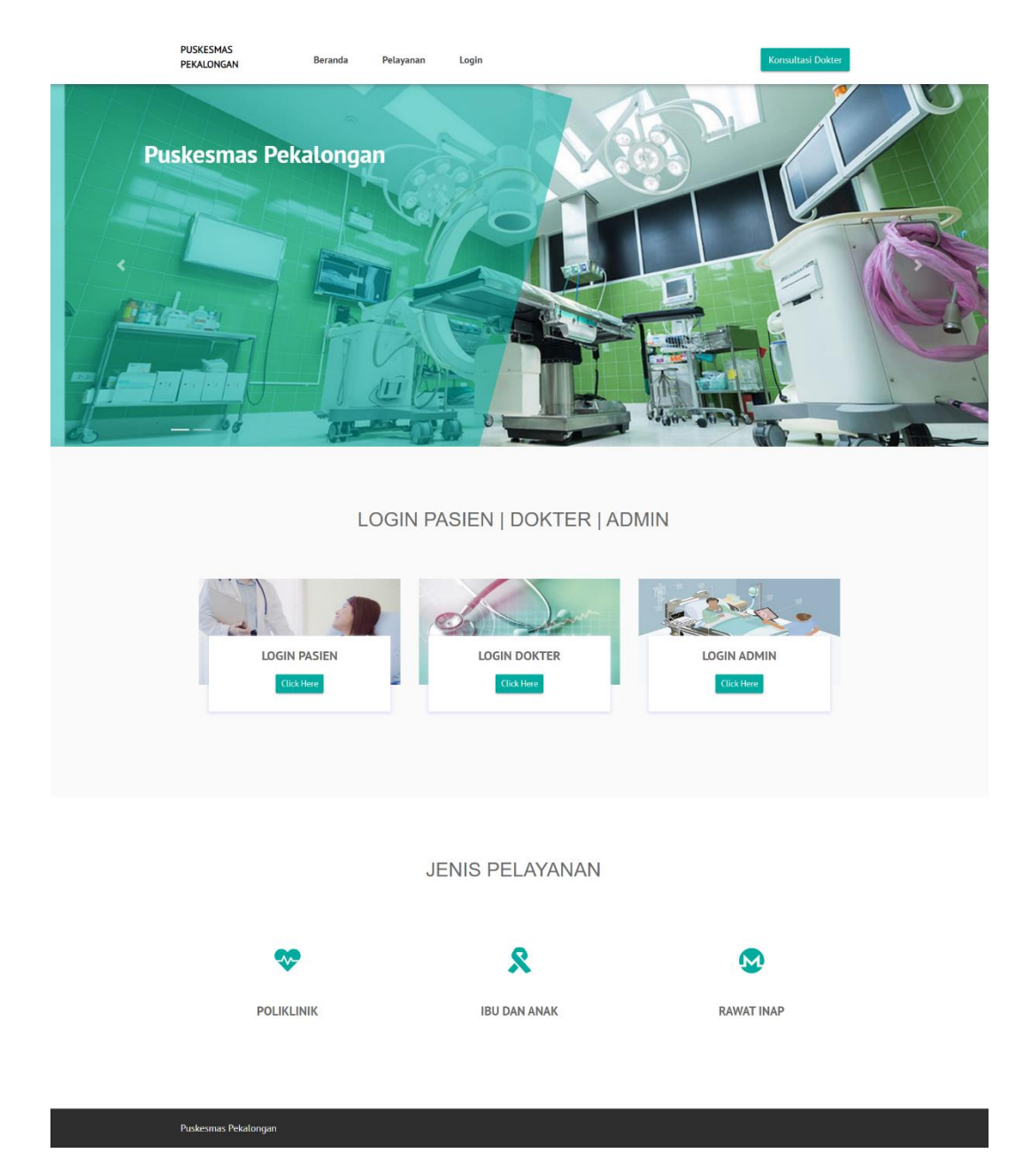

**Gambar 4. 1** Halaman Beranda Sistem

2. Halaman Masuk Pengguna *(Login Users)*

Halaman masuk pengguna *(login users)* merupakan salah satu halaman penting karena halaman ini pengguna *(users)* harus mengisi *username* dan *password* pada *form* yang telah disediakan agar dapat masuk ke halaman berikutnya. Berikut adalah hasil rancangan antar muka *(user interface)* pada halaman masuk pengguna (login users) yang dapat dilihat pada **Gambar 4.2.**

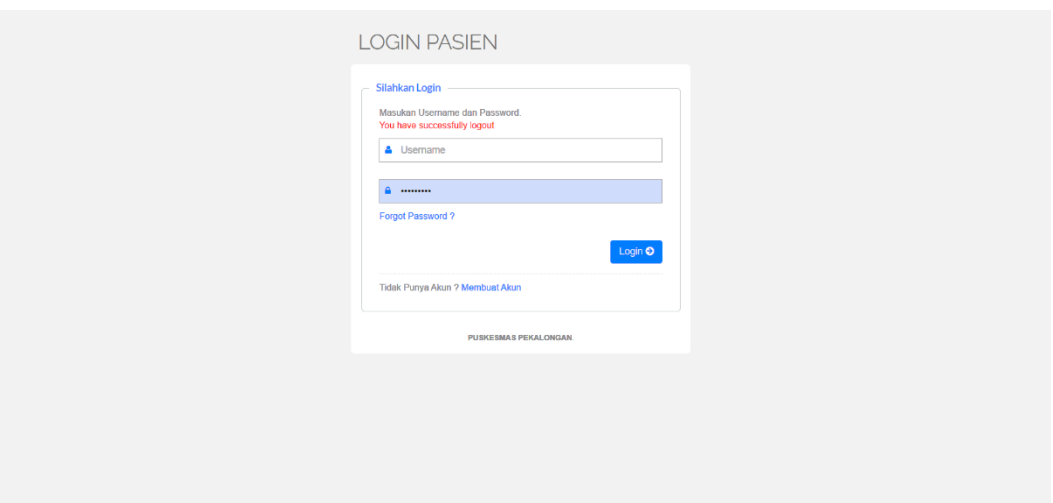

**Gambar 4. 2** Halaman Masuk Pengguna *(Login Users)*

3. Halaman Pendaftaran

Halaman pendaftaran merupakan salah satu halaman penting yang hanya dapat diakses oleh pasien saja dengan syarat harus mengisi semua *form* yang tersedia. Berikut adalah hasil rancangan antar muka *(user interface)* pada halaman pendaftaran yang dapat dilihat pada **Gambar 4.3.**

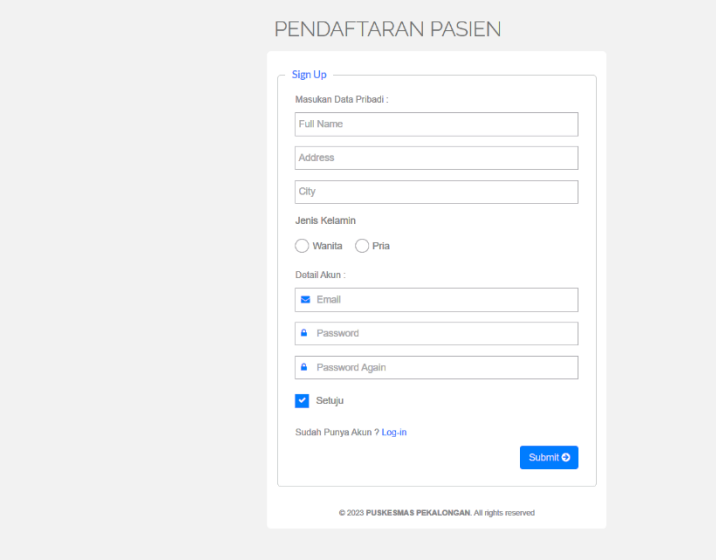

**Gambar 4. 3** Halaman Pendaftaran

4. Halaman Dashboard Pasien

Halaman Dashboard Pasien merupakan halaman awal yang tampil jika pasien berhasil login. Berikut adalah hasil rancangan antar muka *(user interface)* pada halaman Dashboard Pasien yang dapat dilihat pada **Gambar 4.4.**

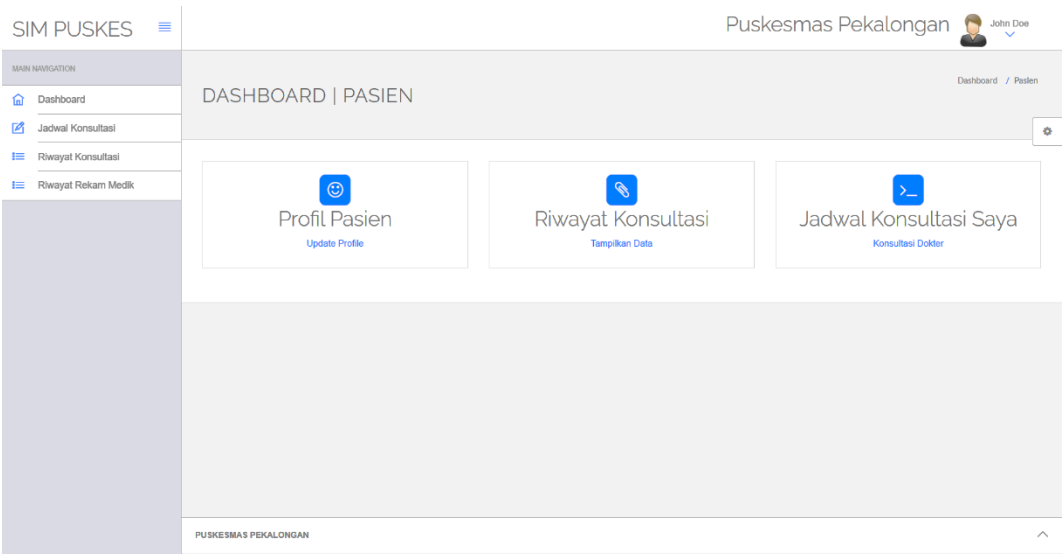

## **Gambar 4. 4** Halaman Dashboard

5. Halaman Profile Pasien

Merupakan halaman yang memungkinkan pasien merubah data diri pribadi. Berikut adalah hasil rancangan antar muka *(user interface)* pada halaman Profile Pasien yang dapat dilihat pada **Gambar 4.5.**

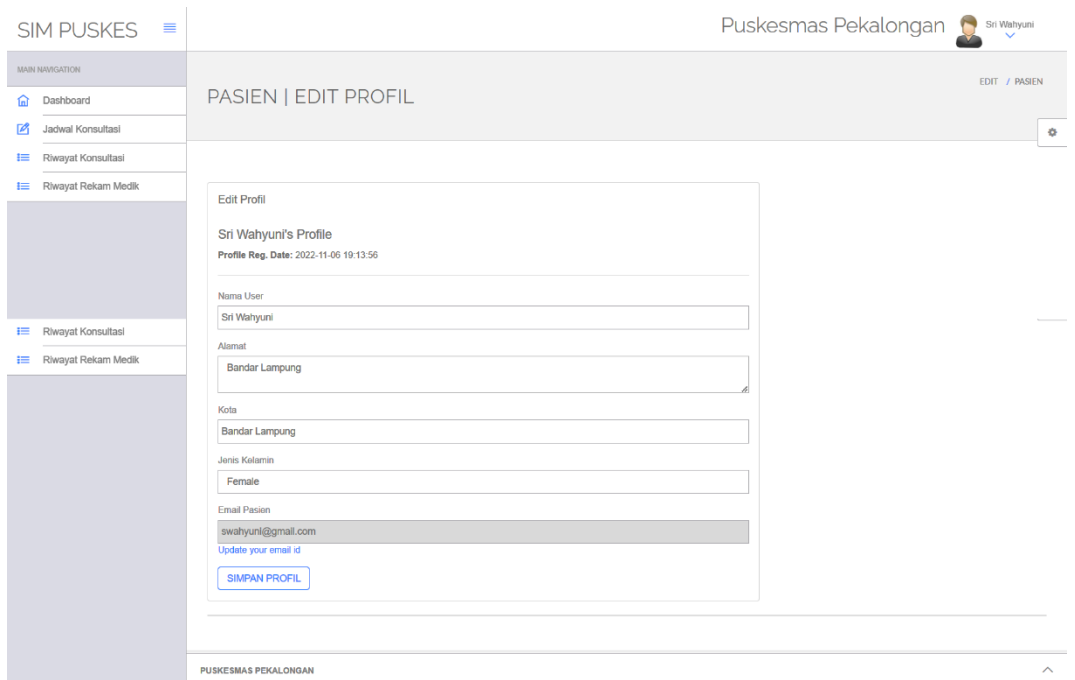

**Gambar 4. 5** Halaman Profil Pasien

6. Halaman Jadwal Konsultasi

Merupakan halaman yang membuat pasien bisa membuat jadwal konsultasi dengan dokter. Berikut adalah hasil rancangan antar muka *(user interface)* dapat dilihat pada **Gambar 4.6.**

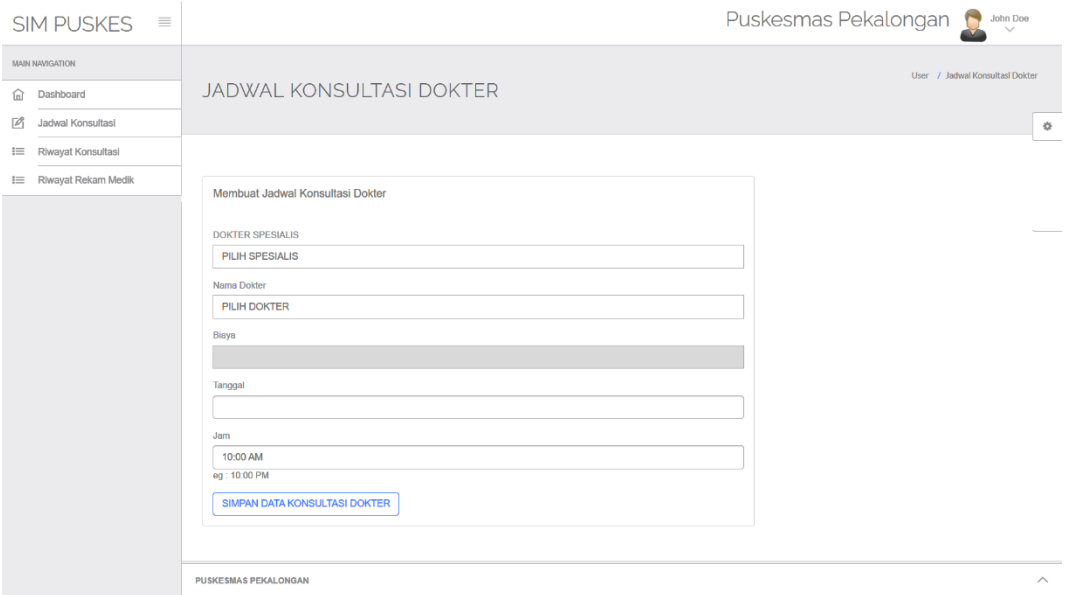

**Gambar 4. 6** Halaman Jadwal Konsultasi

### 7. Halaman Data Rekap Konsultasi

Merupakan halaman rekap jadwal dan konsultasi dengan dokter. Berikut adalah hasil rancangan antar muka *(user interface)* dapat dilihat pada **Gambar 4.7.**

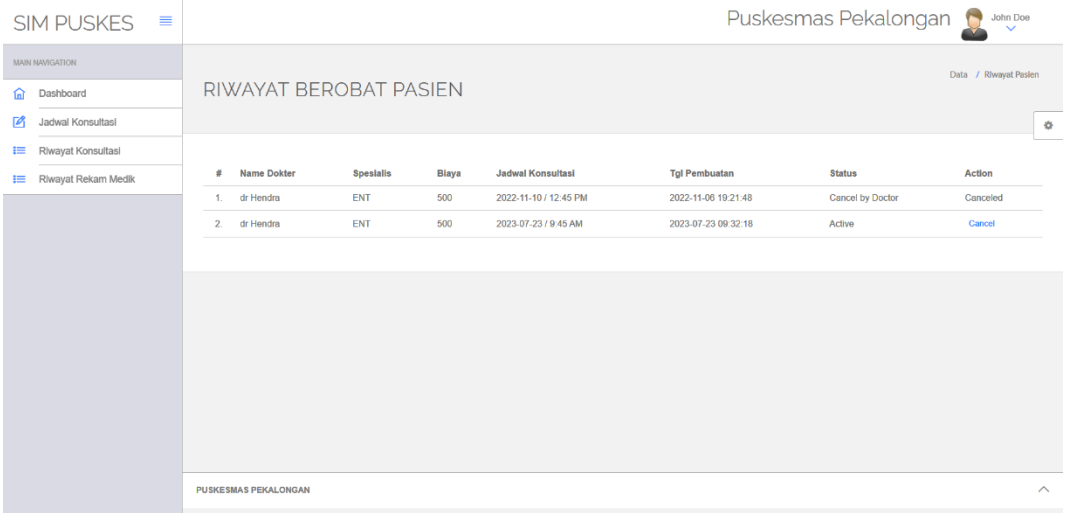

### **Gambar 4. 7** Halaman Data Rekap Konsultasi

#### 8. Halaman Data Rekam Medik

Merupakan halaman pasien menampilkan data rekam medik. Berikut adalah hasil rancangan antar muka *(user interface)* yang dapat dilihat pada **Gambar 4.8.**

| $SIM$ PUSKES $\equiv$             |  | Puskesmas Pekalongan C Sri Wahyuni                                                                                                    |                                              |              |               |               |                 |             |                |                       |                     |                         |
|-----------------------------------|--|----------------------------------------------------------------------------------------------------|----------------------------------------------|--------------|---------------|---------------|-----------------|-------------|----------------|-----------------------|---------------------|-------------------------|
| MAIN NAVIGATION<br>Dashboard<br>ଲ |  |                                                                                                    | Users / Medical History<br>KARTU REKAM MEDIK |              |               |               |                 |             |                |                       |                     |                         |
| Jadwal Konsultasi<br>$\mathbb{Z}$ |  |                                                                                                    |                                              |              |               |               |                 |             |                |                       | $\Phi$              |                         |
| $\equiv$<br>Riwayat Konsultasi    |  |                                                                                                    | Pasien Riwayat Rekam Medik                   |              |               |               |                 |             |                |                       |                     |                         |
| Riwayat Konsultasi<br>挂           |  |                                                                                                    |                                              |              |               |               |                 | Data Pasien |                |                       |                     |                         |
| <b>IE</b> Riwayat Rekam Medik     |  |                                                                                                    | Nama                                         |              |               |               |                 | Sri Wahyuni | Email          | swahyuni@gmail.com    |                     |                         |
|                                   |  |                                                                                                    | No HP                                        |              |               |               |                 | 1231231230  | Alamat         | <b>Bandar Lampung</b> |                     |                         |
|                                   |  | <b>Jenis Kelamin</b><br>Usia<br>35<br>Male                                                                                                    |                                              |              |               |               |                 |             |                |                       |                     |                         |
|                                   |  |                                                                                                    | Riwayat Penyakit Sebelumnya                  |              |               |               |                 | <b>NA</b>   | <b>TGL Reg</b> | 2022-11-06 20:18:31   |                     |                         |
|                                   |  |                                                                                                    | <b>Medical History</b>                       |              |               |               |                 |             |                |                       |                     |                         |
|                                   |  | s                                                                                                    | Tekanan<br>Darah                             | <b>Berat</b> | Gula<br>darah | Suhu<br>Tubuh | Gejala Penyakit |             |                |                       | Tanggal             |                         |
|                                   |  | 1.                                                                                                    | 80/120                                       | 85           | 120           | 98            | Test            |             |                |                       | 2022-11-06 20:19:41 |                         |
|                                   |  | Anda menderita Peradangan Akut pada tenggorolkan, sehingga di harusnya mengikuti terapi dan jangan makan<br>2023-07-23<br>29<br>2   90/100<br>80<br>30<br>10:06:46<br>berminyak |                                              |              |               |               |                 |             |                |                       |                     |                         |
|                                   |  |                                                                                                    |                                              |              |               |               |                 |             |                |                       |                     |                         |
|                                   |  |                                                                                                    |                                              |              |               |               |                 |             |                |                       |                     | $\widehat{\phantom{0}}$ |

**Gambar 4. 8** Halaman Rekam Data Medik

#### 9. Halaman Konsultasi Dokter

Halaman konsultasi pasien. Halaman ini hanya menampilkan proses konsultasi berobat pasien. Berikut adalah hasil rancangan antar muka *(user interface)* pada halaman konsultasi dokter yang dapat dilihat pada **Gambar 4.9. – 4.10.**

| $SIM-PUSKES \equiv$              |           |    |                        |            |                      |                     | Puskesmas Pekalongan | dr Hendra<br>$\blacksquare$ |                         |
|----------------------------------|-----------|----|------------------------|------------|----------------------|---------------------|----------------------|-----------------------------|-------------------------|
| MAIN NAVIGATION                  |           |    |                        |            |                      |                     |                      | Dokter / Paslen Data        |                         |
| Dashboard<br>侖                   |           |    | PASIEN DATA KONSULTASI |            |                      |                     |                      |                             |                         |
| <b>I≡</b> Data Konsultasi Pasien |           |    |                        |            |                      |                     |                      |                             | $\Phi$                  |
| ப்<br>Pasien                     | $\,<\,$   |    | Data Konsultasi Pasien |            |                      |                     |                      |                             |                         |
| $\mathcal{L}$<br>Paslen          | $\langle$ | #  | <b>Nama Pasien</b>     | No. HP     | <b>Jenis Kelamin</b> | <b>TGL</b>          | <b>TGL Update</b>    | Action                      |                         |
| Q Carl                           |           | 1. | Sri Wahyuni            | 1231231230 | Male                 | 2022-11-06 20:18:31 | 2023-07-23 10:28:13  | 図目の                         |                         |
|                                  |           |    |                        |            |                      |                     |                      |                             |                         |
|                                  |           |    |                        |            |                      |                     |                      |                             |                         |
|                                  |           |    |                        |            |                      |                     |                      |                             |                         |
|                                  |           |    |                        |            |                      |                     |                      |                             |                         |
|                                  |           |    |                        |            |                      |                     |                      |                             |                         |
|                                  |           |    |                        |            |                      |                     |                      |                             |                         |
|                                  |           |    |                        |            |                      |                     |                      |                             |                         |
|                                  |           |    |                        |            |                      |                     |                      |                             |                         |
|                                  |           |    |                        |            |                      |                     |                      |                             |                         |
|                                  |           |    |                        |            |                      |                     |                      |                             |                         |
|                                  |           |    |                        |            |                      |                     |                      |                             | $\widehat{\phantom{a}}$ |

**Gambar 4. 9** Halaman Konsultasi Dokter

| Puskesmas Pekalongan D dr Hendra<br>$SIM-PUSKES \equiv$<br>$\checkmark$ |                                        |         |                                                                       |                                |                              |                             |             |                             |                     |                                                                                                    |                     |                       |                        |                         |
|-------------------------------------------------------------------------|----------------------------------------|---------|-----------------------------------------------------------------------|--------------------------------|------------------------------|-----------------------------|-------------|-----------------------------|---------------------|----------------------------------------------------------------------------------------------------|---------------------|-----------------------|------------------------|-------------------------|
|                                                                         | MAIN NAVIGATION<br>PASIEN / REKAMMEDIK |         |                                                                       |                                |                              |                             |             |                             |                     |                                                                                                    |                     |                       |                        |                         |
| ⋒                                                                       | Dashboard                              |         |                                                                       | <b>DETAIL DATA PASIEN</b>      |                              |                             |             |                             |                     |                                                                                                    |                     |                       |                        |                         |
|                                                                         | <b>E</b> Data Konsultasi Pasien        |         |                                                                       |                                |                              |                             |             |                             |                     |                                                                                                    |                     |                       |                        |                         |
| ப்                                                                      | Pasien                                 | $\,<\,$ |                                                                       | DATA REKAM MEDIK               |                              |                             |             |                             |                     |                                                                                                    |                     |                       |                        |                         |
|                                                                         | Q Cari                                 |         |                                                                       |                                |                              |                             |             |                             |                     | <b>DATA DETAIL PASIEN</b>                                                                          |                     |                       |                        | ٠                       |
|                                                                         |                                        |         |                                                                       | <b>NAMA PASIEN</b>             |                              |                             | Sri Wahyuni |                             |                     | <b>EMAIL</b>                                                                                       |                     | swahyuni@gmail.com    |                        |                         |
| ௨                                                                       | Paslen                                 | €       |                                                                       | NO. HP                         |                              |                             | 1231231230  |                             |                     | <b>ALAMAT</b>                                                                                      |                     | <b>Bandar Lampung</b> |                        |                         |
|                                                                         | Q Carl                                 |         |                                                                       | <b>JENIS KELAMIN</b>           |                              |                             |             | Male                        |                     | <b>USIA</b>                                                                                        |                     | 35                    |                        |                         |
|                                                                         |                                        |         |                                                                       | <b>RIWAYAT SAKIT</b>           |                              |                             | <b>NA</b>   |                             |                     | <b>TGL REGISTRASI</b>                                                                              | 2022-11-06 20:18:31 |                       |                        |                         |
|                                                                         |                                        |         |                                                                       | <b>REKAM MEDIK</b>             |                              |                             |             |                             |                     |                                                                                                    |                     |                       |                        |                         |
|                                                                         |                                        |         | #                                                                     | <b>TEKANAN</b><br><b>DARAH</b> | <b>BERAT</b><br><b>BADAN</b> | <b>GULA</b><br><b>DARAH</b> |             | <b>SUHU</b><br><b>BADAN</b> | <b>GEJALA SAKIT</b> |                                                                                                    |                     |                       | <b>TGL</b>             |                         |
|                                                                         |                                        |         | 2022-11-06<br>85<br>120<br>$1 \quad 80/120$<br>98<br>Test<br>20:19:41 |                                |                              |                             |             |                             |                     |                                                                                                    |                     |                       |                        |                         |
|                                                                         |                                        |         |                                                                       | 2 90/100                       | 80                           | 30                          |             | 29                          | makan berminyak     | Anda menderita Peradangan Akut pada tenggorolkan, sehingga di harusnya mengikuti terapi dan jangan |                     |                       | 2023-07-23<br>10:06:46 |                         |
|                                                                         | <b>TAMBAH REKAM MEDIK</b>              |         |                                                                       |                                |                              |                             |             |                             |                     |                                                                                                    |                     |                       |                        |                         |
|                                                                         |                                        |         |                                                                       |                                |                              |                             |             |                             |                     |                                                                                                    |                     |                       |                        |                         |
|                                                                         |                                        |         |                                                                       | <b>PUSKESMAS PEKALONGAN</b>    |                              |                             |             |                             |                     |                                                                                                    |                     |                       |                        |                         |
|                                                                         |                                        |         |                                                                       |                                |                              |                             |             |                             |                     |                                                                                                    |                     |                       |                        | $\widehat{\phantom{0}}$ |

**Gambar 4. 10** Halaman Konsultasi Detail

#### **4.3. Implementasi Program**

Implementasi merupakan salah satu bagian penting dalam pengujian pengembangan perangkat lunak sistem informasi. Implementasi dilakukan untuk mengetahui dan mempelajari sebuah kesalahan *(error)* yang terjadi pada proses pengembangan perangkat lunak sebelum dipublikasikan kepada pengguna sistem. Berikut adalah komponen implementasi pengujian sistem sebagai berikut:

- 1. **SKPL** adalah Spesifikasi Kebutuhan Perangkat Lunak
- 2. **DHUPL** adalah Deskripsi Hasil Uji Perangkat Lunak

#### **4.3.1. Identifikasi dan Rencana Implementasi Program**

Berikut merupakan tabel identifikasi dan rencana implementasi program yang dapat dilihat pada **Tabel 4.1 – 4.2.**

| Kode    | <b>Nama Proses</b> | <b>Input</b>                  | <b>Output</b>        |
|---------|--------------------|-------------------------------|----------------------|
| SKPL-01 | Pendaftaran        | email, jenis_kelamin          | Menyimpan data hasil |
|         |                    |                               | pendaftaran pasien   |
| SKPL-02 | Login              | Username dan password         | Masuk ke halaman     |
|         |                    |                               | dashboard pasien     |
| SKPL-03 | Dashboard          |                               | Menyimpan data       |
|         | Pasien             | Pilih nama pasien             | Dashboard            |
|         | Konsultasi         |                               | Menyimpan, dan       |
| SKPL-04 | Dokter             | Tanggal, nomor, upload file   | menampilkan data     |
|         |                    |                               | konsultasi           |
| SKPL-05 | Data Konsultasi    | Tanggal, nama lengkap pasien, | Menyimpan dan        |
|         |                    | umur, dan penyakit            | mengirimkan data     |
| SKPL-06 | <b>Rekam Medik</b> | Nama lengkap, Resep Obat,     | Menyimpan dan        |
|         |                    | Penyakit dan diagnosa         | mengirimkan data     |
| SKPL-07 | Pelaporan          | Tanggal, keterangan, upload   | Menyimpan data hasil |
|         |                    | file                          | pasien               |

**Tabel 4. 1** Rencana Implementasi Program

**Tabel 4. 2** Identifikasi Implementasi Program

| <b>Kelas</b> |                                                              |             | <b>Identifikasi</b> |                          |
|--------------|--------------------------------------------------------------|-------------|---------------------|--------------------------|
| Uji          | <b>Butir Uji</b>                                             | <b>SKPL</b> | <b>DHUPL</b>        | Jenis Pengujian          |
|              | Mengisi semua<br>field yang ada<br>pada form<br>pendaftaran  | SKPL-<br>01 | DHUPL-01            | <b>Black Box Testing</b> |
| Pendaftaran  | Mengosongkan<br>salah satu field<br>pada form<br>pendaftaran | SKPL-<br>01 | DHUPL-02            |                          |

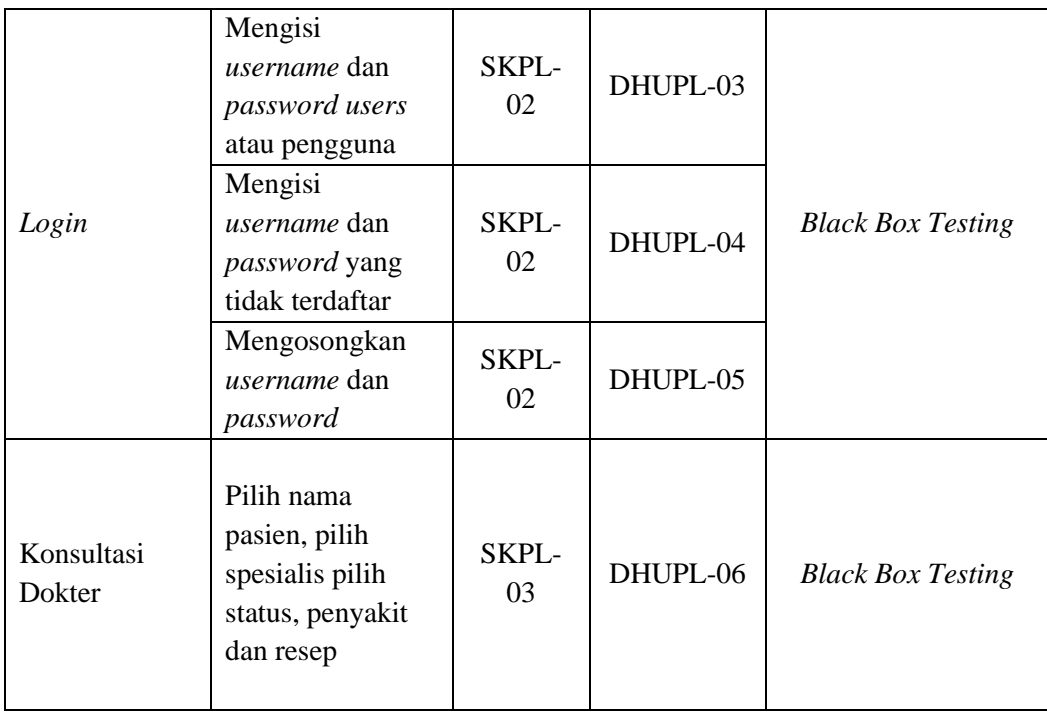

# **4.3.2. Hasil Implementasi Program**

Berikut merupakan tabel hasil implementasi program yang dapat dilihat pada

## **Tabel 4.3 – 4.16.**

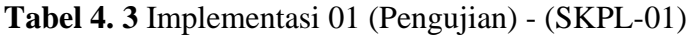

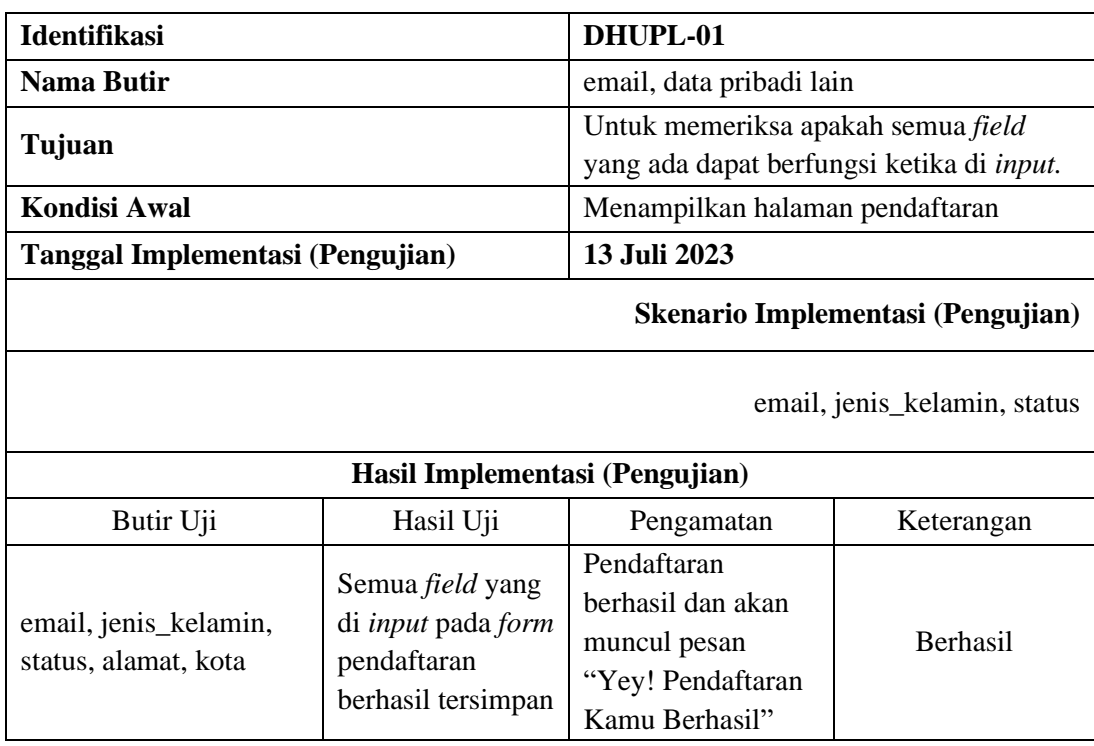

| <b>Identifikasi</b>                |                                | DHUPL-02                                                          |                 |  |  |
|------------------------------------|--------------------------------|-------------------------------------------------------------------|-----------------|--|--|
| Nama Butir                         |                                | Mengosongkan salah satu field pada form                           |                 |  |  |
|                                    |                                | pendaftaran                                                       |                 |  |  |
|                                    |                                | Untuk memeriksa apakah apabila salah                              |                 |  |  |
| Tujuan                             |                                | satu <i>field</i> kosong akan berfungsi ketika                    |                 |  |  |
|                                    |                                | tidak di input.                                                   |                 |  |  |
| Kondisi Awal                       |                                | Menampilkan halaman pendaftaran                                   |                 |  |  |
| Tanggal Implementasi (Pengujian)   |                                | 13 Juli 2023                                                      |                 |  |  |
|                                    |                                | Skenario Implementasi (Pengujian)                                 |                 |  |  |
|                                    |                                | Mengosongkan salah satu <i>field</i> pada <i>form</i> pendaftaran |                 |  |  |
|                                    | Hasil Implementasi (Pengujian) |                                                                   |                 |  |  |
| Butir Uji                          | Hasil Uji                      | Pengamatan                                                        | Keterangan      |  |  |
| Mengosongkan salah                 |                                | Tidak berhasil, jika                                              |                 |  |  |
| satu <i>field</i> pada <i>form</i> | Gagal melakukan                | salah satu <i>field</i>                                           | <b>Berhasil</b> |  |  |
| pendaftaran                        | pendaftaran                    | tidak dilengkapi                                                  |                 |  |  |

**Tabel 4. 4** Implementasi 02 (Pengujian) - (SKPL-01)

**Tabel 4. 5** Implementasi 03 (Pengujian) - (SKPL-02)

| <b>Identifikasi</b>                                                                                                    |                                                                             | DHUPL-03                                                                        |                                   |  |  |
|----------------------------------------------------------------------------------------------------|-----------------------------------------------------------------------------|---------------------------------------------------------------------------------|-----------------------------------|--|--|
| Nama Butir                                                                                                    |                                                                             | Mengisi username dan password users                                             |                                   |  |  |
| Tujuan                                                                                                    |                                                                             | Untuk memeriksa apakah username dan<br>password dapat berfungsi ketika di input |                                   |  |  |
| <b>Kondisi Awal</b>                                                                                                    |                                                                             | Menampilkan halaman login                                                       |                                   |  |  |
| Tanggal Implementasi (Pengujian)                                                                                                    |                                                                             | 13 Juli 2023                                                                    |                                   |  |  |
|                                                                                                    |                                                                             |                                                                                 | Skenario Implementasi (Pengujian) |  |  |
|                                                                                                    |                                                                             | Mengisi <i>username</i> dan <i>password</i> users                               |                                   |  |  |
|                                                                                                    | Hasil Implementasi (Pengujian)                                              |                                                                                 |                                   |  |  |
| Butir Uji                                                                                                    | Hasil Uji                                                                   | Pengamatan                                                                      | Keterangan                        |  |  |
| Mengisi username dan<br>password users, yaitu:<br><i>username</i> : <b>admin</b><br><i>password:</i> 1<br><i>username:</i> pasien<br><i>password:</i> 2<br><i>username</i> : <b>dokter</b><br>password: 3 | Ketika login<br>berhasil akan<br>menampilkan<br>halaman<br>dashboard pasien | Login berhasil<br>sesuai dengan<br><i>username</i> dan<br>password              | <b>Berhasil</b>                   |  |  |

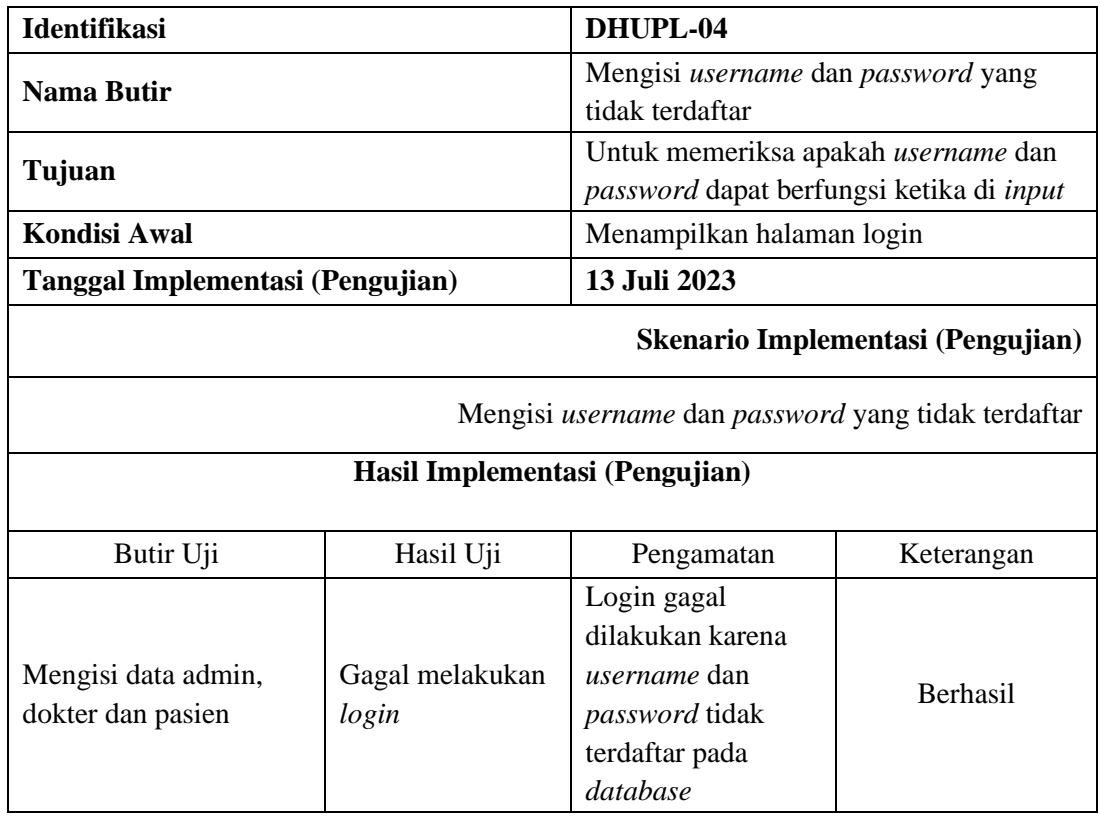

# **Tabel 4. 6** Implementasi 04 (Pengujian) - (SKPL-02)

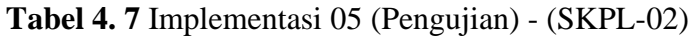

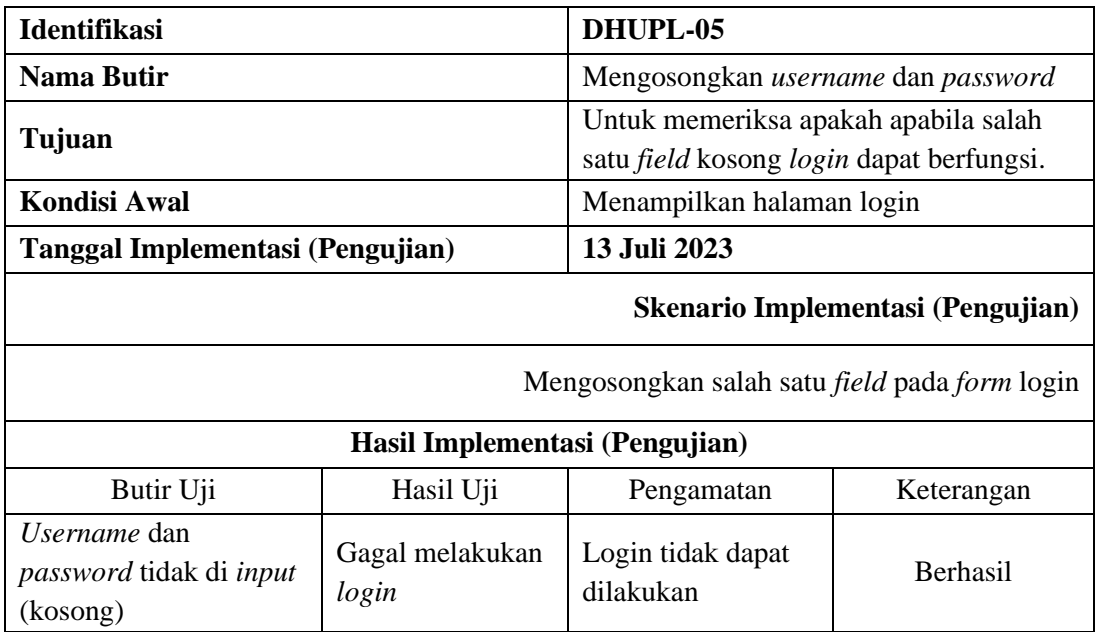

| <b>Identifikasi</b>                                     |                                                                 | DHUPL-12                                                                         |                 |  |
|---------------------------------------------------------|-----------------------------------------------------------------|----------------------------------------------------------------------------------|-----------------|--|
| <b>Nama Butir</b>                                       |                                                                 | Mengisi semua <i>field</i> yang ada pada <i>form</i><br>konsultasi dokter        |                 |  |
| Tujuan                                                  |                                                                 | Untuk memeriksa apakah <i>form</i> konsultasi<br>dapat berfungsi ketika di input |                 |  |
| Kondisi Awal                                            |                                                                 | Menampilkan halaman konsultasi                                                   |                 |  |
| Tanggal Implementasi (Pengujian)                        |                                                                 | 13 Juli 2023                                                                     |                 |  |
|                                                         |                                                                 | Skenario Implementasi (Pengujian)                                                |                 |  |
|                                                         |                                                                 | Mengisi semua <i>field</i> yang ada pada <i>form</i> konsultasi                  |                 |  |
|                                                         | Hasil Implementasi (Pengujian)                                  |                                                                                  |                 |  |
| Butir Uji                                               | Hasil Uji                                                       | Pengamatan                                                                       | Keterangan      |  |
| Mengisi semua field<br>yang ada pada form<br>konsultasi | konsultasi dapat<br>berhasil jika semua<br>field telah di input | konsultasi berhasil<br>dilakukan                                                 | <b>Berhasil</b> |  |

**Tabel 4. 8** Implementasi 12 (Pengujian) - (SKPL-07)

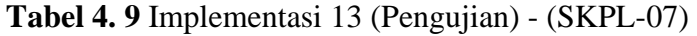

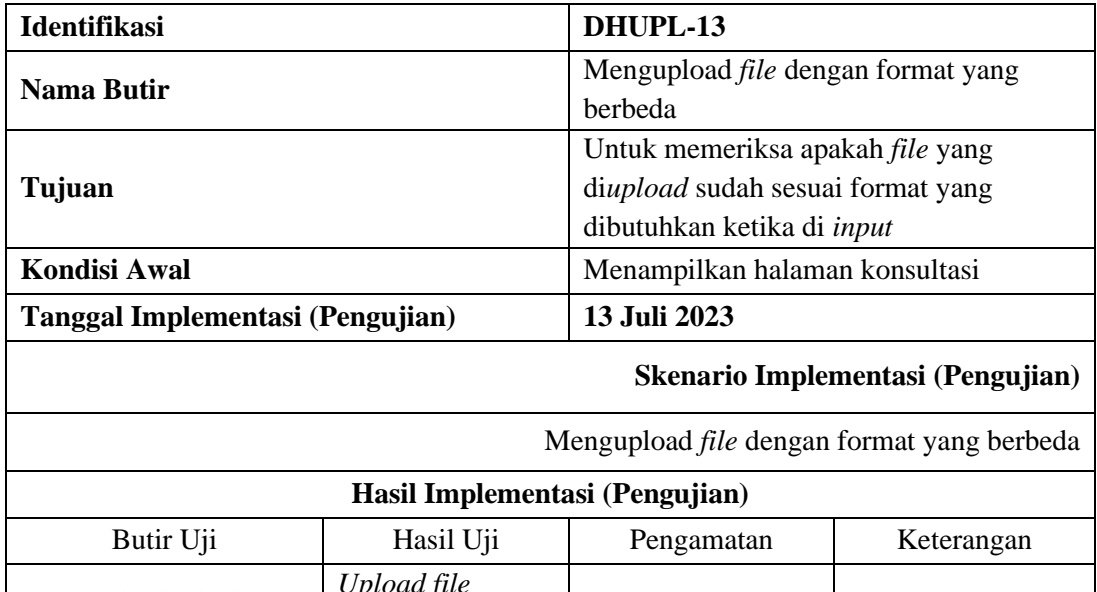

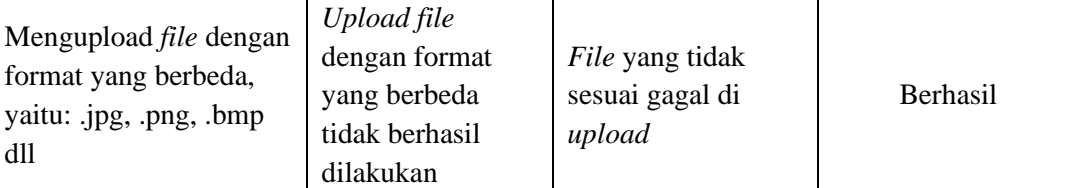

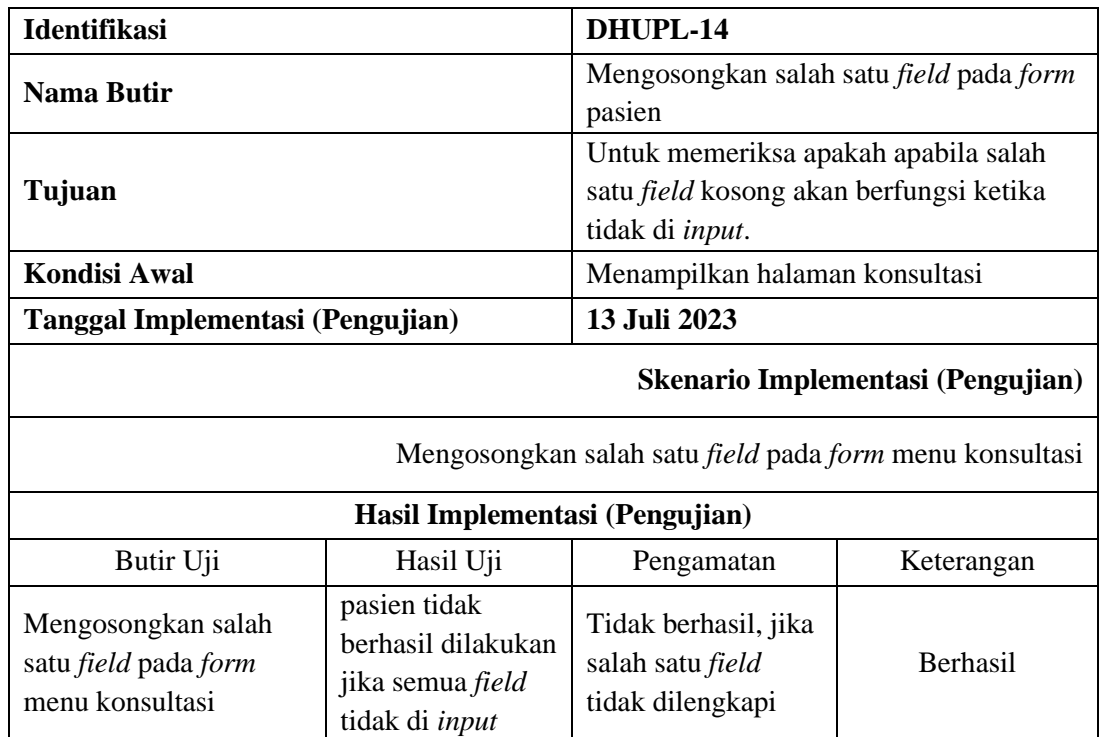

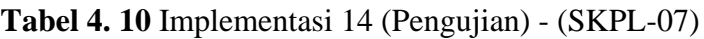